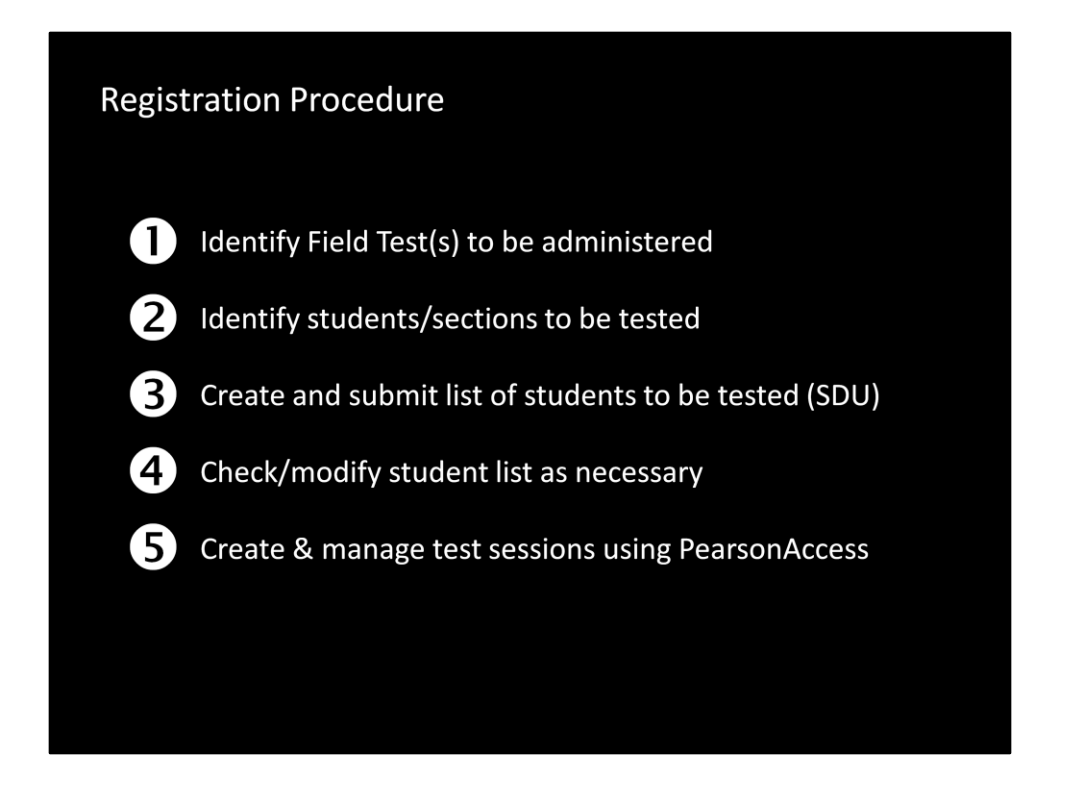

This presentation in intended only for those districts who have been selected to participate in the 2014 PARCC Field Test. In it I'll outline the procedure needed to initially register students for both the online and paper versions of the field tests.

- 1. Identify Field Test(s) to be administered
- 2. Identify students/sections to be tested
- 3. Create and submit list of students to be tested (SDU)
- 4. Check/modify student list as necessary
- 5. Create & manage test sessions using PearsonAccess

Each step will be covered in a bit more detail in the presentation.

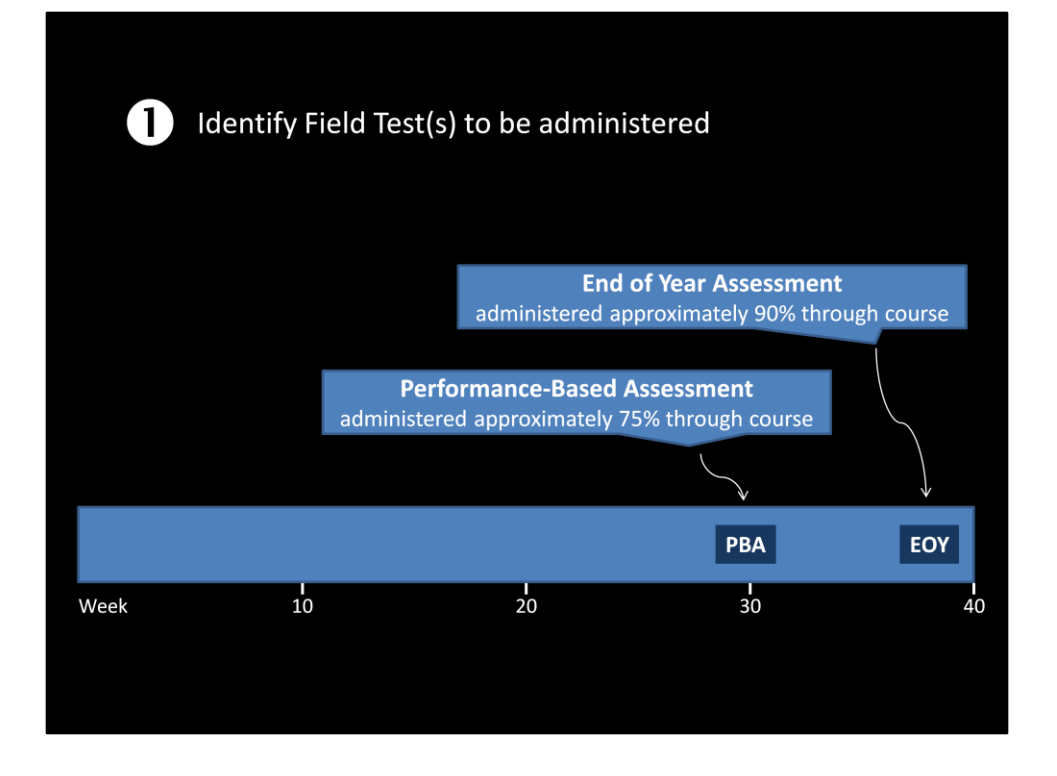

The initial task is to identify the field tests and formats to be administered. There are two separate assessments and each will be tested as both paper/pencil and online. The Performance-Based Assessment will be administered in several sessions approximately 75% of the way through the school year. The End of Year Assessment (EOY) will be scheduled to be taken about 90% of the way through the school year. The confirmation letter sent to districts will indicate which assessment(s) will be given to each school.

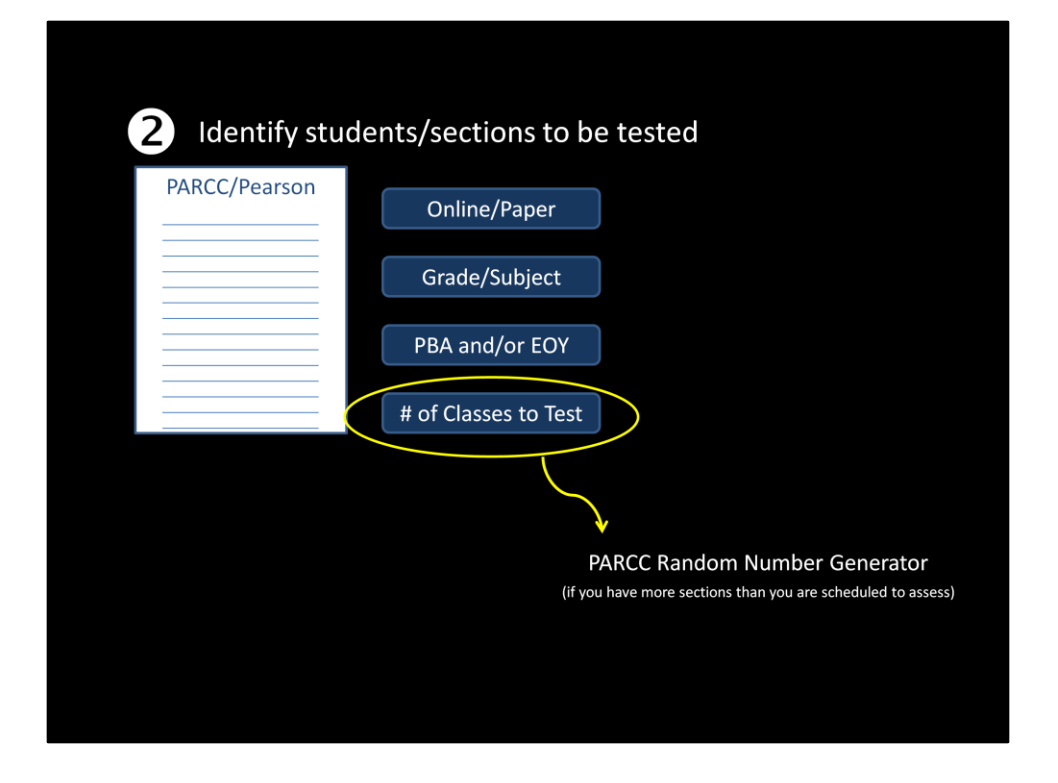

The letter will also indicate the format, grade(s) or subject(s), and the number of classes or sections to be tested. In many cases only a portion of the sections at a given grade level will be used. If that is the case in your district, you must use the Random Number Generator on the PARCC website to select which sections or classes will be tested.

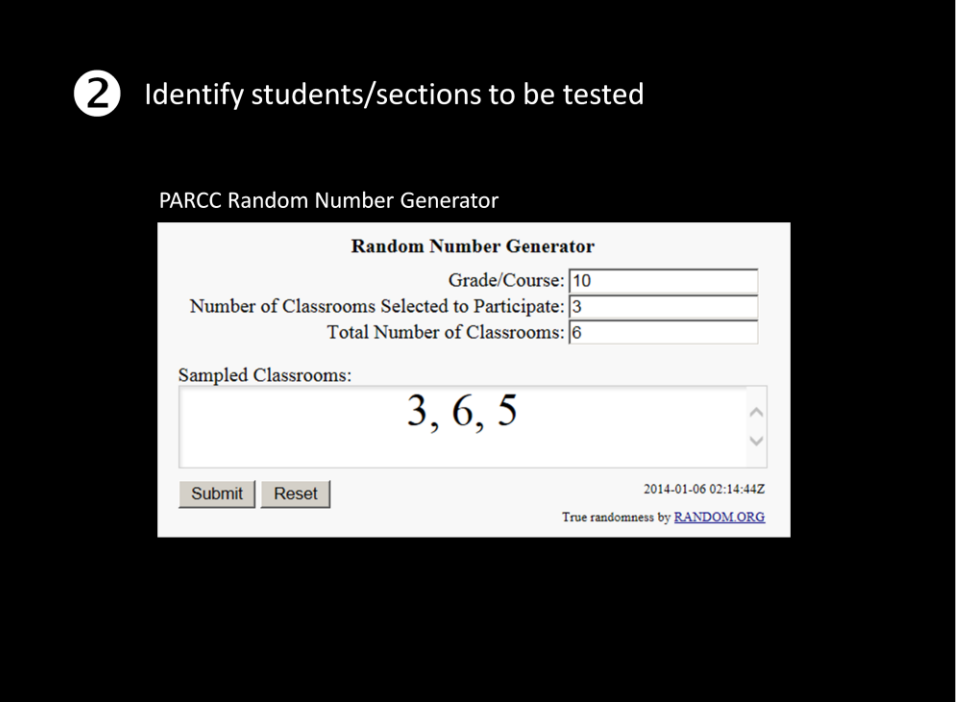

Use of the random number generator is very straight-forward:

- 1. Assign a number to each of your sections (after equally distributing any students from self-contained classes among all of the sections)
- 2. Indicate the number of classrooms selected to participate and the total number of sections/classrooms into the tool
- 3. Use only the classrooms indicated in the tool for the field test (including those self-contained classroom students selected for that class)

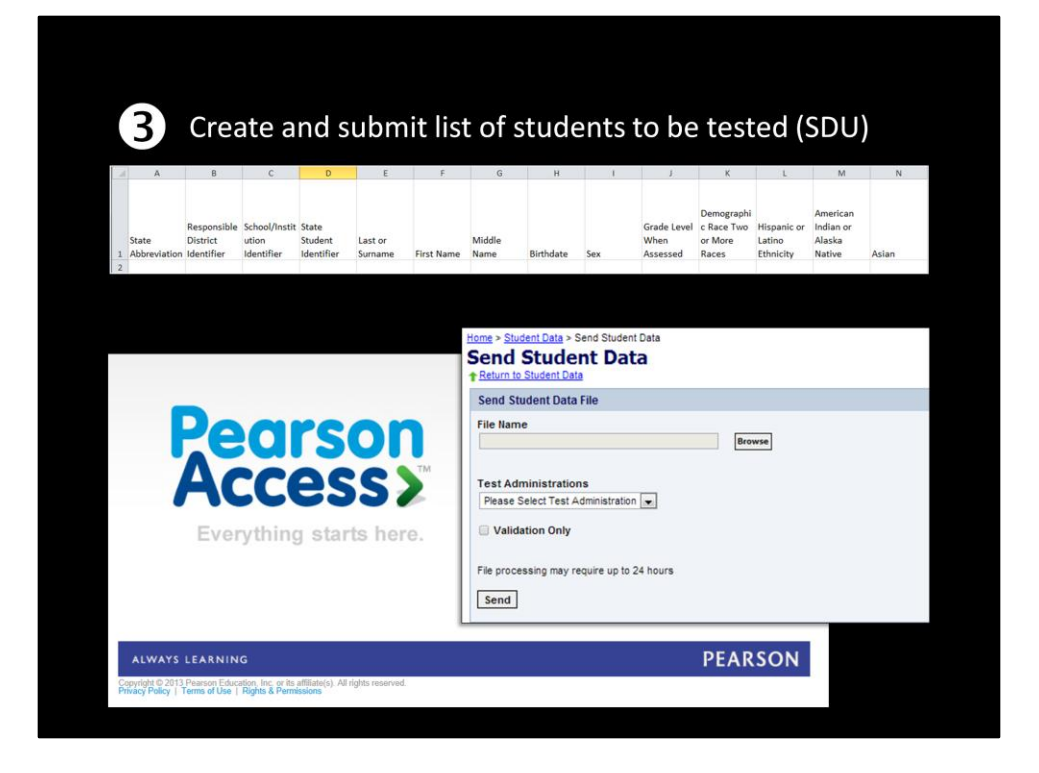

A Student Data Upload (SDU) file should be prepared that includes **ONLY** the students to be field tested. The specifications for that file are included in the PDF file entitled "Student Data Upload (SDU) Field Definitions.pdf". The file must be a comma separated value (csv) file and is to uploaded to PARCC using the PearsonAccess (Send Student Data tab) program.

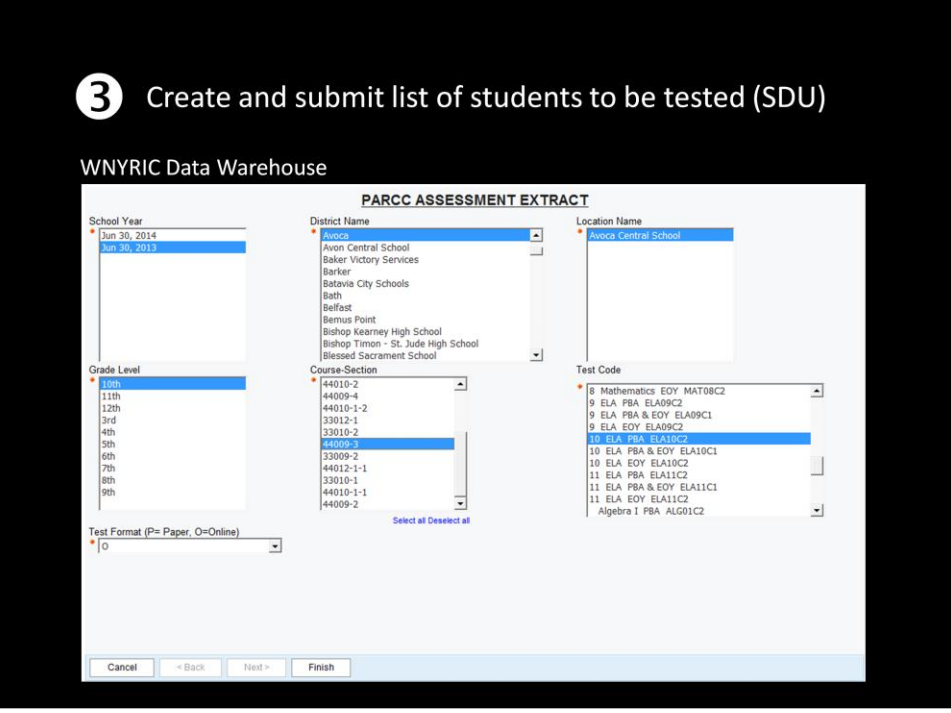

If desired, the WNYRIC Data Warehouse can assist in the process with our PARCC Assessment Extract report. For that to happen, WNYRIC must have the district's TSDL data (Staff/Student/Course) for the students/sections to be field tested. We can work with your Student Management System team to make certain we have what we'll need. The Data Warehouse team will provide detailed instructions on the process.

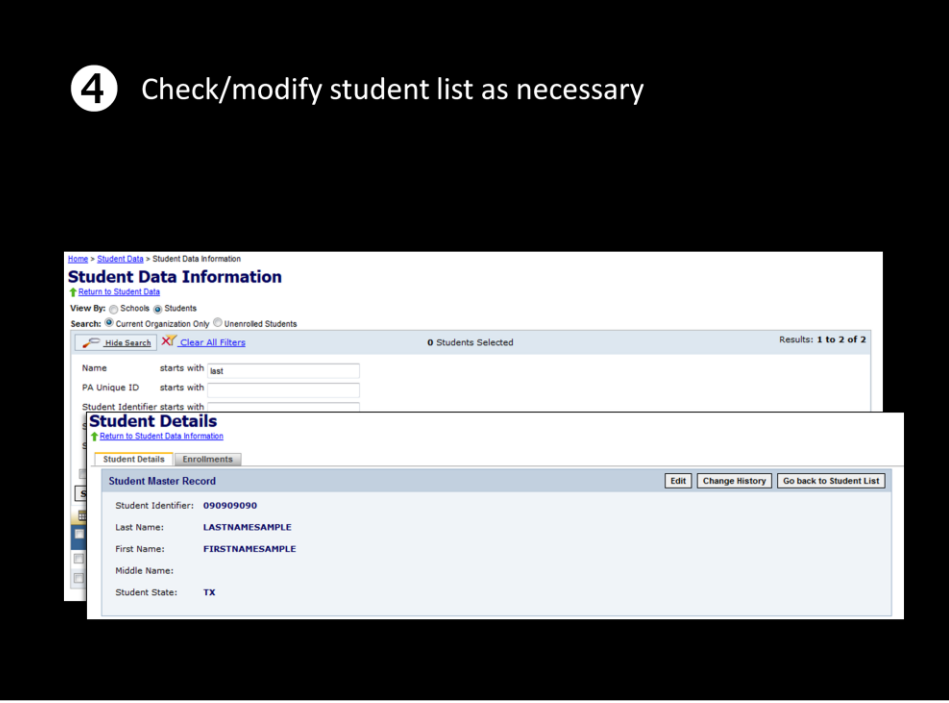

Once the file is uploaded, you're going to have to edit the records to show any changes, to indicate any test accommodations needed, and to indicate any students who are in gifted/talented programs.

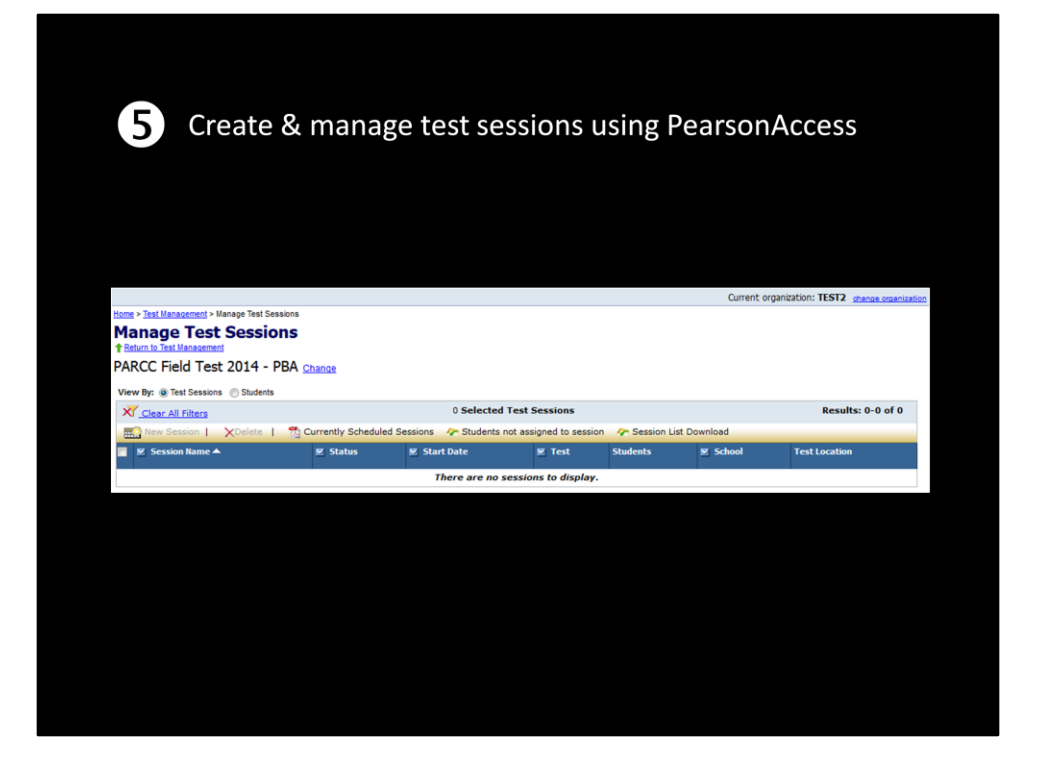

Finally, if you're doing online testing, you'll have to schedule and set up the test sessions using the PearsonAccess program.

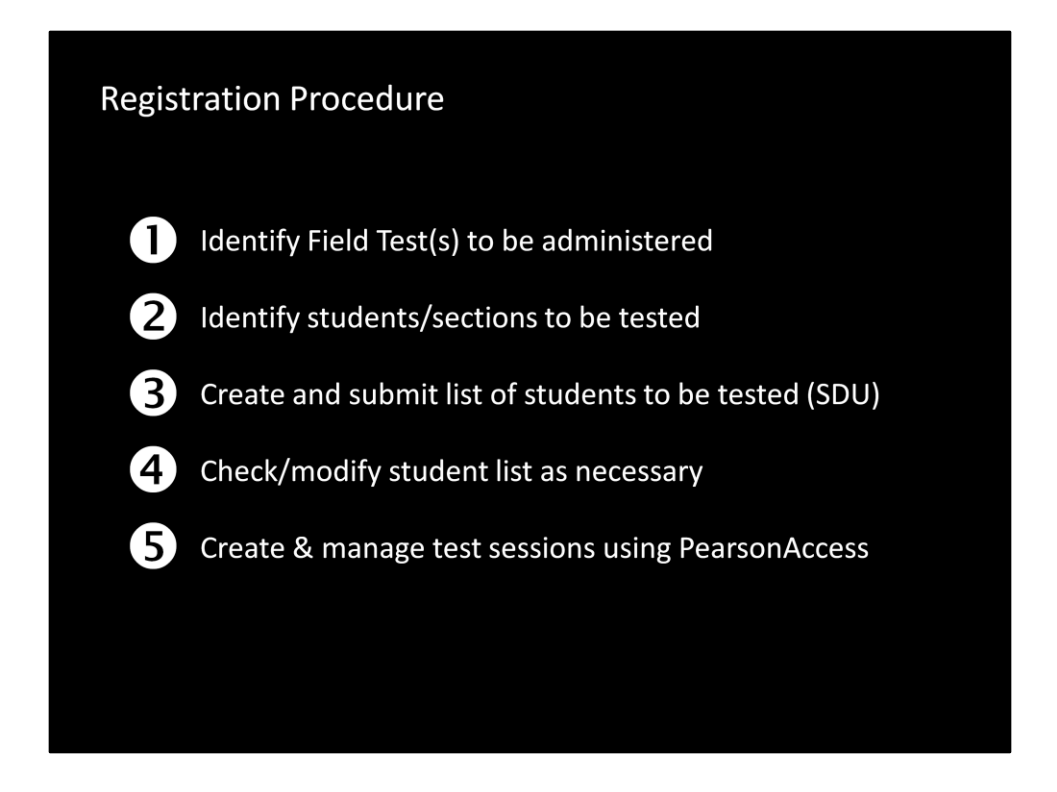

To review:

- 1. Identify Field Test(s) to be administered
- 2. Identify students/sections to be tested
- 3. Create and submit list of students to be tested (SDU)
- 4. Check/modify student list as necessary
- 5. Create & manage test sessions using PearsonAccess